### **Bezvadu termostata PATRO lietotāja rokasgrāmata .**

### **Raksturlielumi:**

- 
- \* Barošana: 2x AA baterijas 1,5V \* Tiešais atspoguļojums: 0,5 °C \* Diapazons atspoguļo temperatūru: 0-40 °C \* Izmēri (mm):  $130x90x27$  un  $107x78$ <br>\* Programma: iestatījums ciklam uz 1 nedēlu \* Apkārtējā darba temperatūra : 0- 70°C
- \* Programma: iestatījums ciklam uz 1 nedēļu
- 
- 
- 
- 
- \* Kontakta jauda: 5А / 230V (relejs) \* Diapazons iestatījumiem temperatūrai: 5-35°C

### **Pogu apraksts**

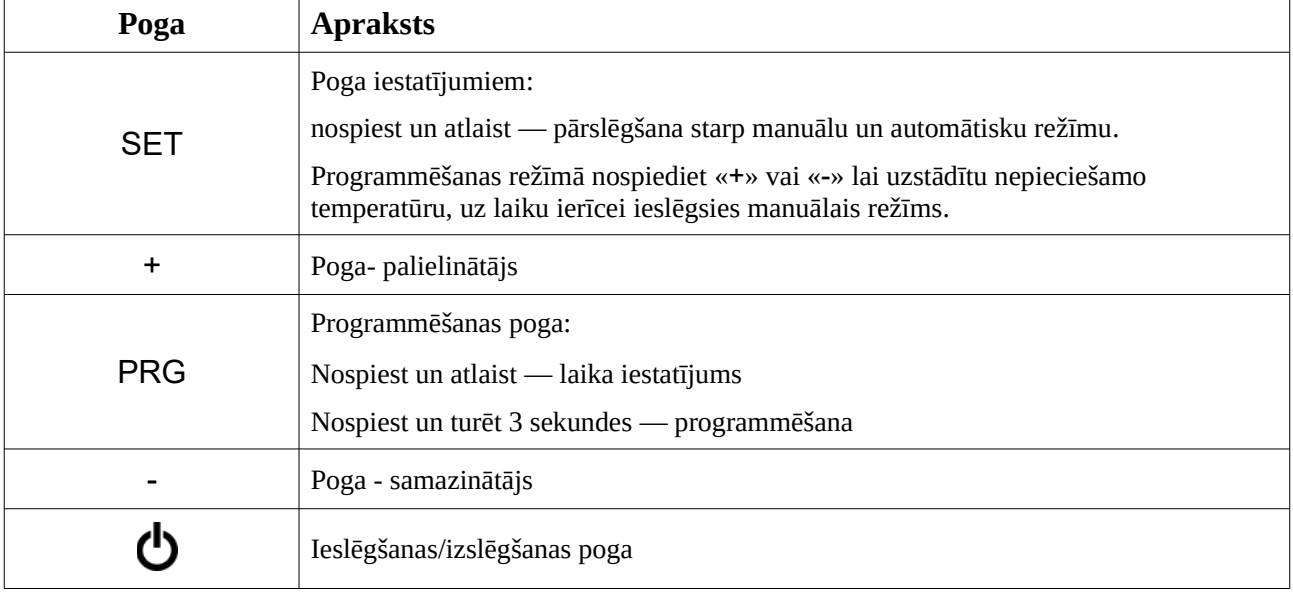

### **Pogu bloķēšana/atbloķēšana**

Lai bloķētu/atbloķētu pogas, vienlaikus nospiediet un turiet «+» un «-» pogas vienlaicīgi.

#### **Uztvērēja indikatori**

Uztvērēja gaismas diodes:

- **• Zaļš —** iedegsies pie ierīces ieslēgšanas.
- **• Oranžs —** deg ilgstošāku laiku pie ierīces ieslēgšanas - IP salīdzināšana, pēc veiksmīgas salīdzināšanas nodziest. Pēc izslēgšanas mirgo 10 sekundes.
- **• Sarkans** Pieprasījuma/kļūdas indikators:

I Nav kļūdas: iedegās , ja ir pieprasījums un nedeg , ja pieprasījuma nav.

II Ja ir kļūda, indikators sāk mirgot:

■ Indikators mirgo 1 reizi — nav saņemti 485 radiosignāli stundā (deg 0,25 sekundes, nedeg 0,25 sekundes), intervāls 2 sekundes.

■ Indikators mirgo 2 reizes — IP kļūda (deg 0,25 sekundes, nedeg 0,25 sekundes), intervāls 2 sekundes.

■ Indikators mirgo 3 reizes — nav saņēmis radiosignālu stundas laikā (deg 0,25 sekundes, nedeg 0,25 sekundes), intervāls 2 sekundes.

■ Indikators mirgo **4 reizes** — temperatūras devēja kļūda (deg 0,25 sekundes, nedeg 0,25 sekundes), intervāls 2 sekundes.

# **Programma pēc laika grafika**

## **Rūpnīcas programmas iestatījumi**

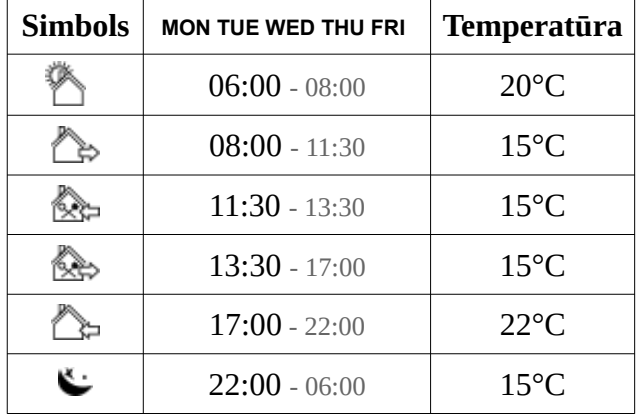

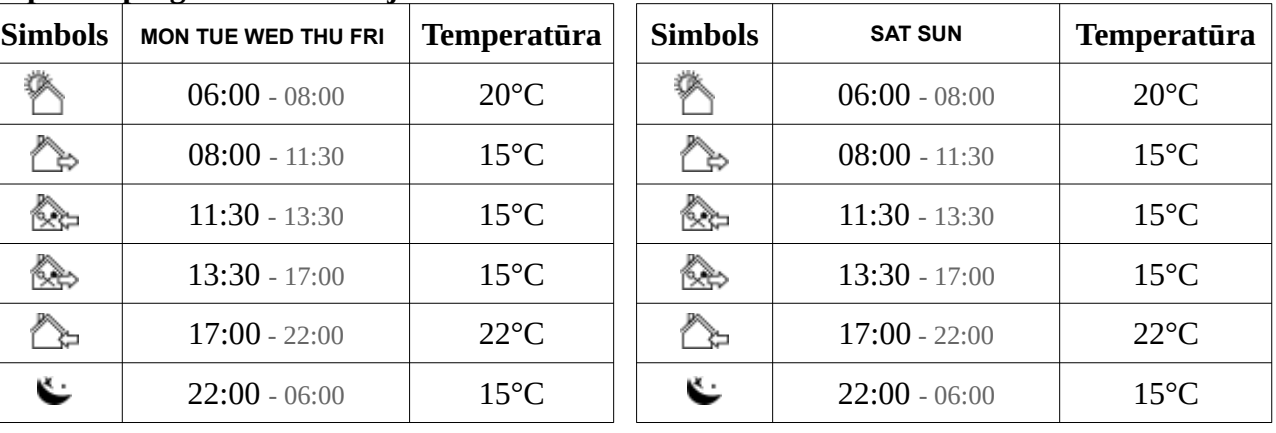

## **Programmas iestatījumi**

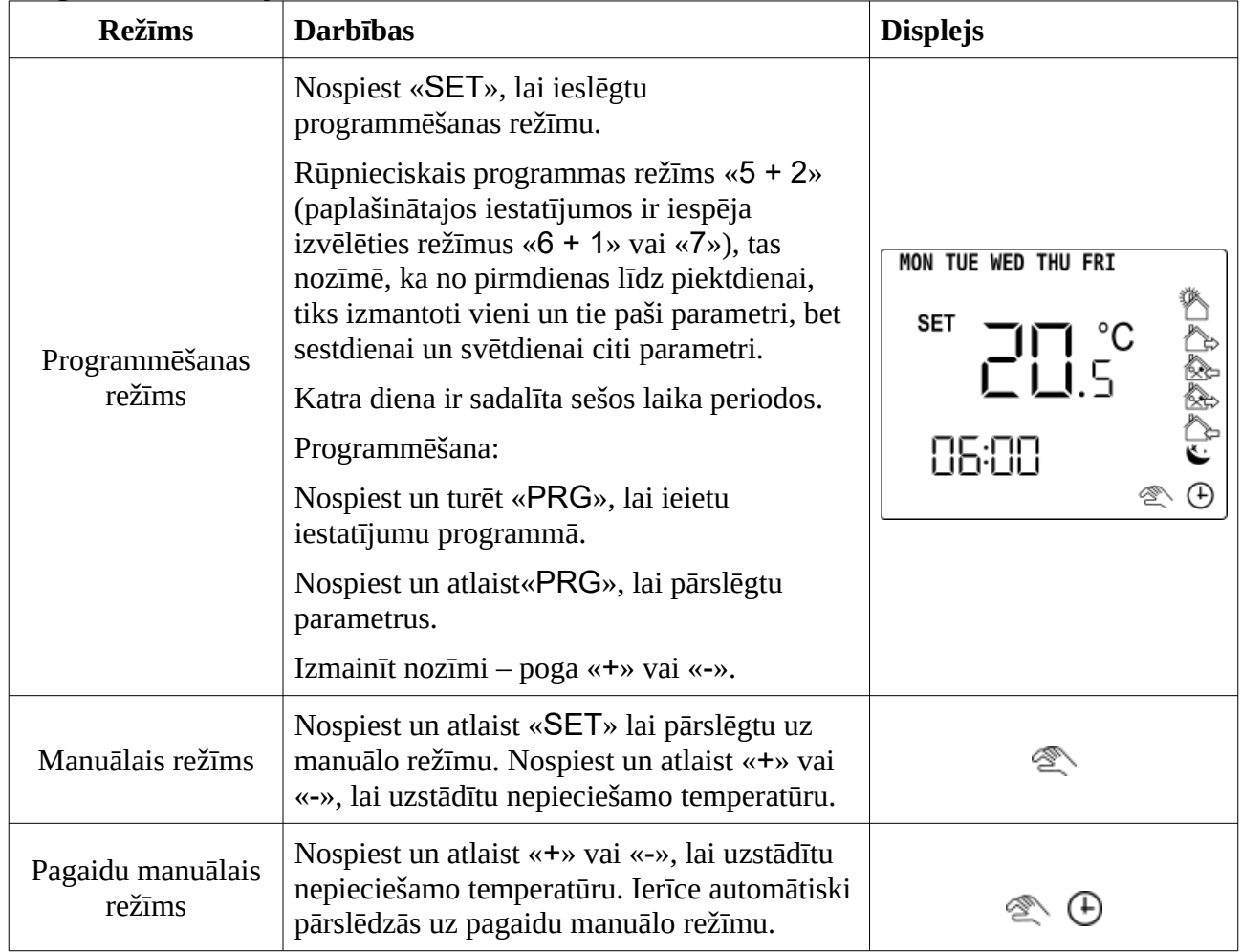

## **Paplašinātie iestatījumi**

# **A līmenis**

Izslēdziet termostatu, nospiediet un turiet pogu «SET» 3 sekundes, parādīsies «A01», pēc tam nospiediet pogu «SET», lai pārslēgtos starp parametriem.

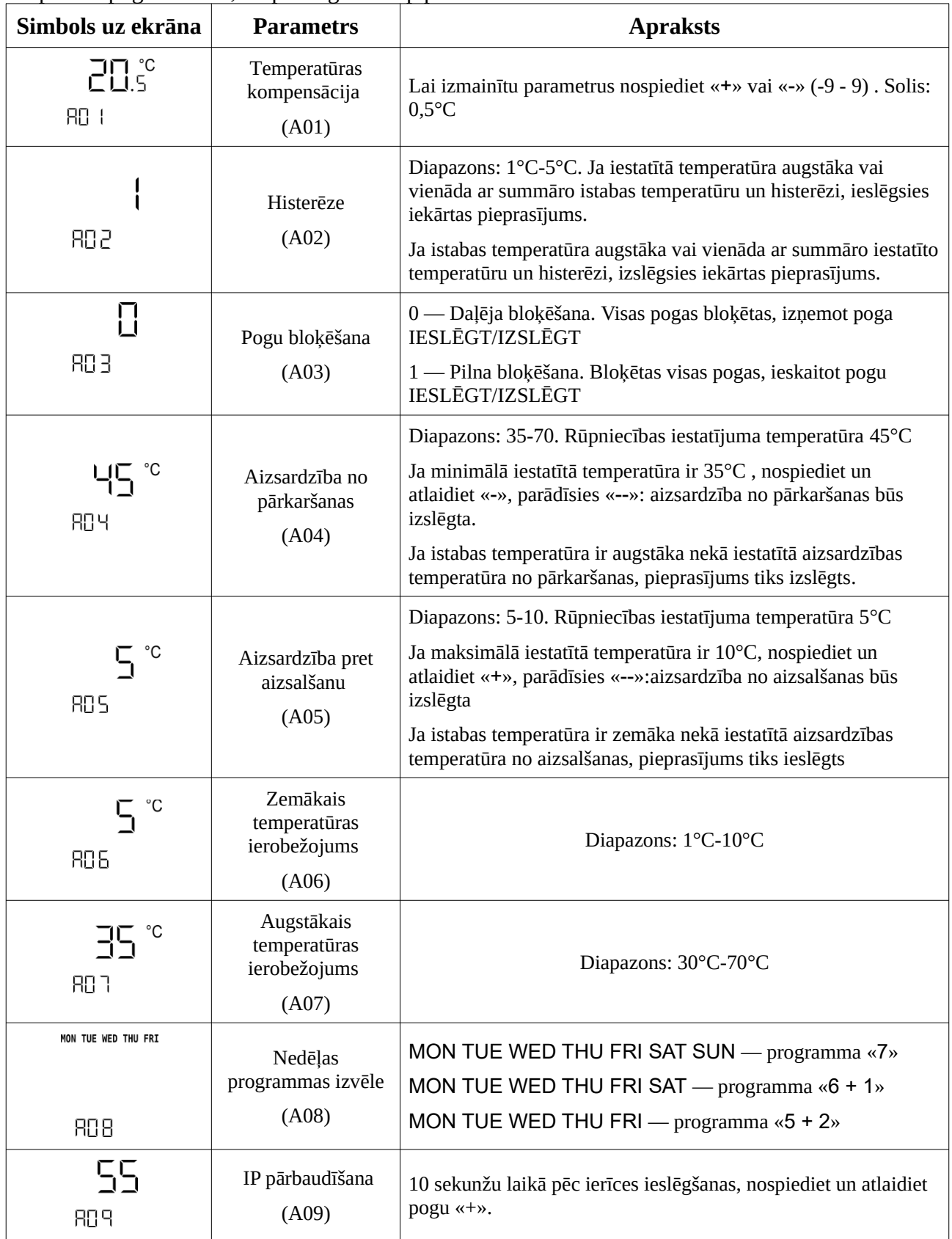

## **B līmenis**

Izslēdziet termostatu, nospiediet un turiet pogu «PRG» 3 sekundes, parādīsies «b01», pēc tam nospiediet pogu «SET», lai pārslēgtos starp parametriem.

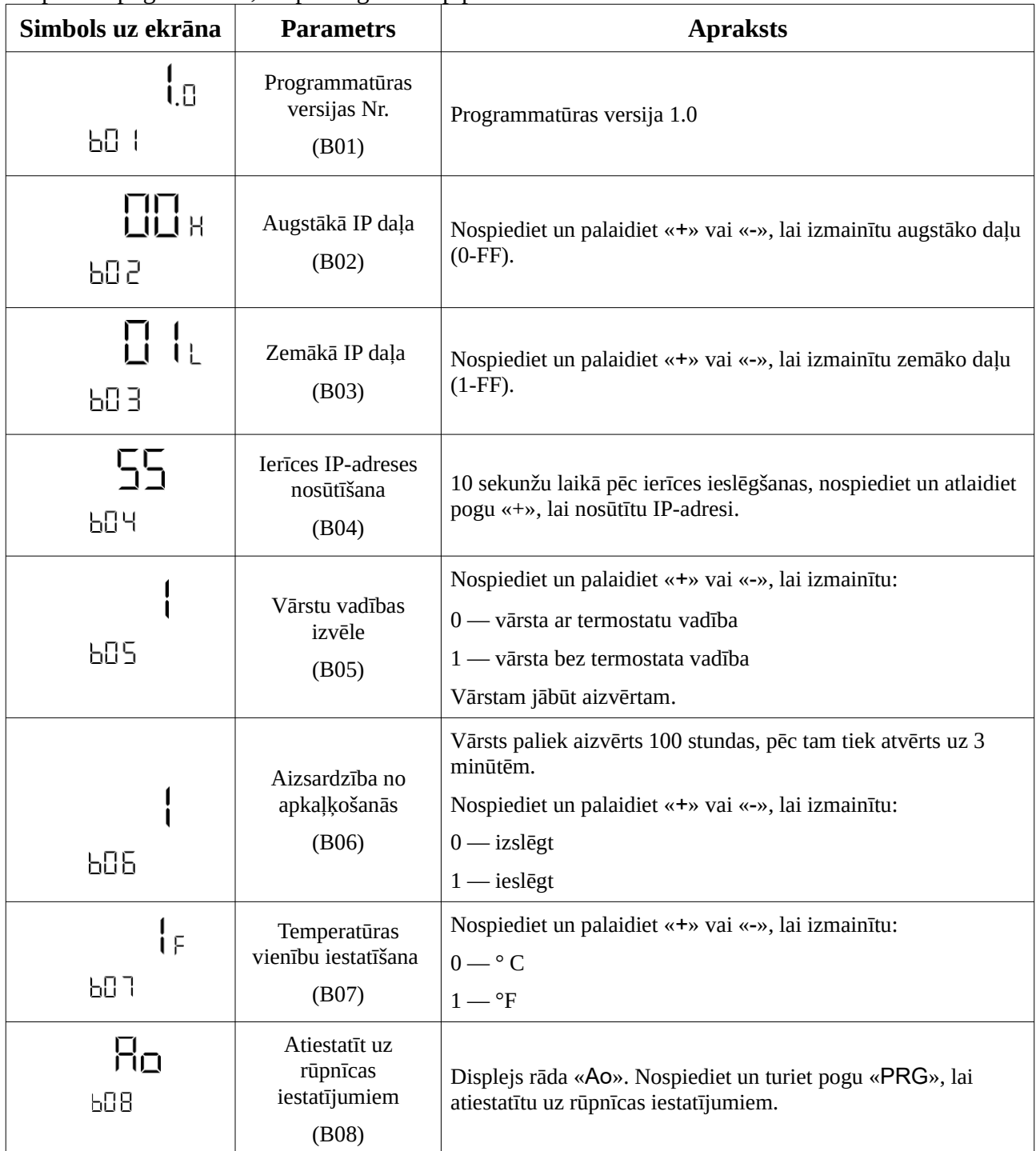

**Elektroinstalācijas shēma**

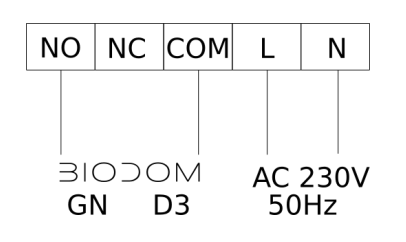